**Lázár Edit** *tanársegéd* BGE PSZK Alkalmazott Kvantitatív Módszertan Tanszék E-mail: [lazar.edit@uni-bge.hu](mailto:lazar.edit@uni-bge.hu) DOI: [10.29180/978-615-6342-61-4\\_15](https://doi.org/10.29180/978-615-6342-61-4_15)

**Összefoglalás**: 2015-től tanítom a BGE PSZK Informatika és Világ (Infv) elnevezésű alapozó informatikai tárgyát. A pandémiának nevezett változás 2020-tól új oktatási módszereket igényelt. Az oktatás egy része mai napig online egyetemünkön. Ez tőlem, mint oktatótól új oktatási módszereket, jelenlétet, hozzáállást és módszertant kíván. 2020-tól el kezdtem készíteni egy oktatási segédletet, amit elsősorban a magyar nyelvű hallgatók használhatnak. Ennek egyik része az Excel Morzsák. A készítés menetéről és tapasztalatairól írok.

**Kulcsszavak**: Excel függvények, felsőoktatás, oktató videók, Excel hibakeresés, e-learning, üzleti oktatás, IT oktatás, segédanyag

**Abstract**: Since 2015, I have been teaching the basic IT subject of BBS FFA called IT and the World (ITW). The pandemy called change requires new teaching methods from 2020. Until today one part of the education is online in my university. This requires new teaching methods, presence, attitude and methodology from me as a teacher. From 2020, I started preparing an educational aid, which can be used primarily by Hungarian language students. The first part of this is the Excel Chips. I am writing about the experiences of preparations.

**Keywords**: Excel functions, higher education, training videos, Excel debugging, e-learning; business education, IT education, auxiliary material

#### **1. Előzmények**

2015-től veszek részt a BGE PSZK-n matematika és informatika oktatóként az Informatika és Világ (INFV) elnevezésű alapozó informatikai tárgy oktatásában (előzőleg más néven szerepelt). Jelen cikkemben leginkább a 2020-tól napjainkig terjedő időszakban kialakult oktatási igényeket, ezen belül az e-learning anyagok kialakításának első fázisát akarom górcső alá venni. Hallgatóim között vannak magyar és külföldi diákok is, de jelen cikkemben a magyar diákoknak szánt tananyagot veszem alapul. A külföldieknek szánt tananyag összeállítása és kivitelezése egy másik cikkben lesz olvasható.

Azért a 2020-as dátumválasztás, mert a nagyméretű pandémiának nevezett változás ekkortól tette szükségletté tömegesen az oktatási rendszer minden fokán, így az egyetemen is az online oktatást. Az oktatás egy része egyetemünkön a mai napig maradt online, másik része párhuzamosan félig online félig jelenléti (leginkább a külföldi hallgatók esetében, ahol a hallgatók még a szemeszter vége felé is érkeznek Magyarországra) és van, teljesen jelenléti oktatás is. Mindhárom oktatástípusban aktívan részt veszek napi munkám során az egyetemen. Ez tőlem, mint oktatótól olyan oktatási módszereket, jelenlétet, hozzáállást és módszertant kíván, aminek segítségével megoldható a hallgatók képzése. Mindhárom forma eltérő módszereket és hozzáállást szükségeltet, mindegyikben mást-mást tudok hatékonyan alkalmazni.

A cikkben most a következő kérdésekre igyekszem választ adni:

Milyen a képzések keretrendszere?

Milyen tananyaggal kell dolgoznom a képzésben, hogy az eltérő tudásszinteket is kielégítsem?

Milyen módszertani eszközeim vannak?

Mely módszertani eszközöket találtam a leghatékonyabbaknak?

Mit adhat hozzá az Excel Morzsák az e-learninghez?

Mindezen kérdések megválaszolása közben az Online oktatásra fókuszálok. Az online oktatás felvetette a szükségességét az online tananyagok és az elearning anyagok készítésének. Ez pedig a téma kiválasztásával kezdődött.

## **1.1. Témaválasztás**

Egy hagyományos tantárgy keretében, pl. matematika, ahol az ismeretek és a tudásanyag a legmagasabb szint kivételével (szigorúan az alapokra fókuszálva!) szinte állandó, a témaválasztás az alapokkal kezdődik és szépen ráépíthető a felépítmény.

Informatika terén a szaktudás viszont évről évre változik, (adatbiztonságon belül akár hétről hétre is, vagy akár napról napra is), emiatt csak olyan anyagrészekben gondolkodhatok az e-learningben, amelynek alapjai viszonylag időtállóak.

Másik szempont az egyetemi képzés profilja maga. A BGE maga gazdasági egyetem és emellett alkalmazott tudományok egyeteme ezért a tananyagnak is olyannak kell lennie, amit a piac is elvár, ami szükséges a való élethez is, amivel aztán a nálunk végzett hallgató el tudja magát "adni", s ez egy indirekt marketing  $=$  "jó hír keltése" az egyetemről, ami miatt majd megint minket választanak az új hallgatók.

A fenti két szempontból következően és az Infv tantárgy tematikáját figyelembe véve, az egyik ilyen informatikai alaptudás, mely a gazdasági életben is jól használható, a táblázatkezelők használata, pontosabban a különböző típusú Excel programok ismerete és kezelése. A programot a kis-, közép- és nagyvállalati környezetben is megtaláljuk és a legtöbb nagyvállalati szoftverek nagy többsége, ha nem mind is képes exportálni vagy importálni adatait ebbe a táblázatkezelői formátumba. [1], [2], [3], [4]

#### **1.1. E-learning, mint forma**

2020-tól el kezdtem készíteni egy oktatási segédletet, amit először főként a magyar nyelvű hallgatók használhatnak.

Célom az E-learninggel az, hogy a hallgató, aki az előadáson vagy a gyakorlaton részt vett és - valamiért nem értette meg az anyag minden részét, - vagy még nem szerezte meg az adott kompetencia eléréséhez szükséges "skilleket", az odahaza, nyugodt körülmények között gyakorolni tudjon és el tudja mélyíteni a tudását.

Úgy döntöttem, hogy a nagy és hosszú előadások és gyakorlatok helyett, amikben egy-egy témát átfogóan, részletesen bemutatok (amit saját tapasztalatomból tudom, hogy nehéz végigülni) inkább az Excelen belül egyegy kisebb anyagrészt veszek ki, ami könnyebben megérthető, felfogható, elsajátítható a hallgatóknak és emellett a rövidebb idő miatt kisebb fájlméretet is jelent fizikailag, ami az eltérő sávszélességek és gépteljesítmények, hardvereszközök mellett gyorsabb adatforgalmat és jobb erőforráskihasználtságot tesz lehetővé.

#### **2. Excel tudásszint felmérés a 2022/23 1. őszi szemeszterében**

#### **2.1. Félév eleji kérdőív**

A kisebb Excel egységek kiválasztásához, mivel a saját BGE PSZK-s hallgatóimnak akarok segédanyagot készíteni, ezért nem a szakirodalom felméréseit és statisztikáit használtam, hanem a hallgatóimat kérdeztem meg és mértem fel anoníman. A következő diagramok Karasán Krisztina kolléganőm és a saját felméréseim alapján készült statisztikák.

A félév során 126 magyar hallgató járt a Infv tárgyam 4 gyakorlati órájára. (Összesen a képzésben 910 magyar nappalis hallgató volt a coospace adatai szerint, amihez még 153+ angolos hallgatóm / *+ jel a legvégén csatlakozók miatt van* / és 220+ levelezős hallgató is tartozik.)

A félév elején a tárgy első óráján anoním kérdőívvel megkérdeztem a hallgatókat, hogy saját bevallásuk szerint milyen szinten vannak az adott témákban Infv-ból. Arra voltam kíváncsi elsősorban, hogy vajon mit hoznak a középiskolából.

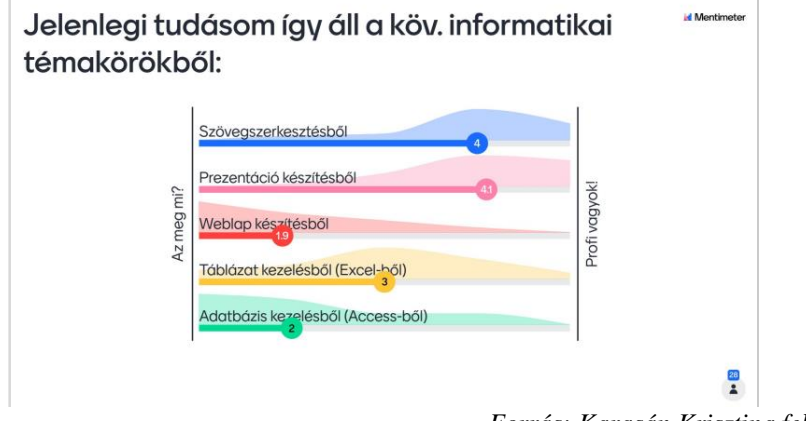

*Forrás: Karasán Krisztina felmérése*

1. ábra 2022/23 őszi félév eleji Infv tudásszint felmérés anoním válaszadókkal (28 válaszadó)

A kérdést úgy tettem fel, hogy a hallgató értékelje magát egy skálán (6 fokú: 0-5), amiben az "Az meg mi?" (bal oldalon az ábrán) jelenti, hogy nem ismeri, azaz 0 tudása van róla, a "Profi vagyok!" = 5 azaz már nagyon jól kezeli, "nagyon sok mindent tud belőle", esetleg informatikából érettségizett, netán még emelt szinten is. Az ábrán az egyik csoport 28 válaszadóinak válaszai láthatóak (Sárga, alulról a második jelenti a Táblázatkezelést.) Eszerint, saját bevallásuk szerint, az Excel ismereteik közepes (3) szinten vannak. A felmérés a Mentimeter segítségével készült. *(Ezt a képet Karasán Krisztina kolléganőm bocsájtotta rendelkezésemre, mert az enyémek felülíródtak és csak a papíros feljegyzéseim maradtak meg. Köszönet érte.)*

A következő ábrán az általam készített felmérések összeredményei láthatóak. Összesen 103 hallgató válaszolt a 126-ból. Amint látszik kicsit eltolt közepű, de szép Gauss-görbére hasonlító görbe alakult ki a 3 (közepes érték) körül, mert a hallgatók közül 7 volt, aki 0-t adott magának (6-7%) és 9 hallgató volt "Profi" (8-9%) a többiek a középmezőnybe helyezték magukat.

Amint a felmérésből is látszik a Szövegszerkesztésből és Prezentációkészítésből a hallgatók jobbnak érzik magukat. Volt egy olyan kérdés is ezután, hogy rangsorolják a fenti elemeket, hogy melyiket szeretik legjobban és az Excel ott is a 3. lett. Ez azt is mutathatja, hogy azon témakörök, amiken már gondolkodni kell, esetleg nagyobb háttértudást igényelnek már nehezebbek a hallgatóknak is, talán kevesebb a sikerélményük ezekben.

Digitális világ szekció

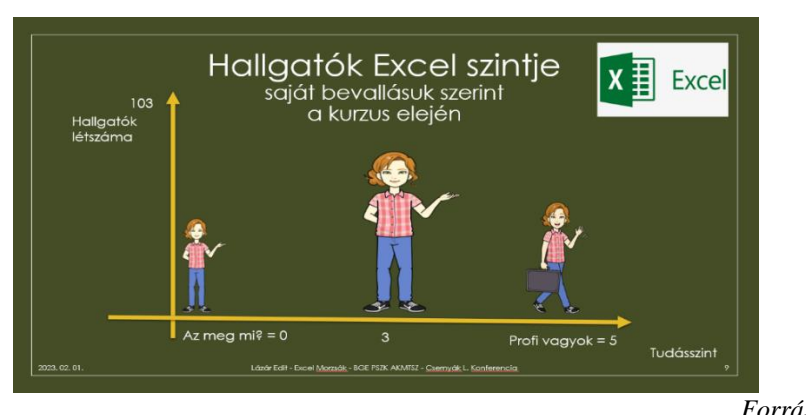

*Forrás: Saját*

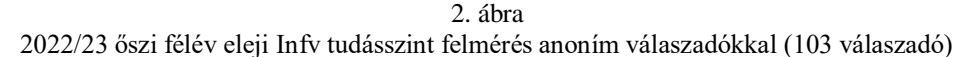

### **2.2. Félévben oktatott Excel részek**

A félév során általam oktatott excel témakörök (a teljessség igénye nélkül): Excel függvények (fv), különösen a HA fv; egymásbaágyazott fvk; Fkeres fv és különböző Keres fvk; Kimutatások készítése; Grafikonok; Vezérlőelemek; Adatexport/Import; stb.

#### **2.3. Félév végi eredmények Excelből**

A hallgatók a félév felében írtak egy excel Zárthelyi dolgozatot, amiben tesztet és gyakorlati feladatot is kellett megoldaniuk, majd, akinek a félév végén 1-re sikerült a gyakorlati jegye, annak a vizsgán meg kellett újra oldania az excel részt is. A következő ábrán látható diagram már a legvégső eredményeket mutatja. 126 hallgató eredményei egy Pareto diagrammal ábrázolva. Ez csökkenő sorrendben mutatja az eloszlásokat. A vonal egy göngyölt százalékos arányt mutat. A vízszintes tengelyen a kategóriák láthatóak, a függőlegesen az adott pontszámot elért hallgatók száma látható. [5]

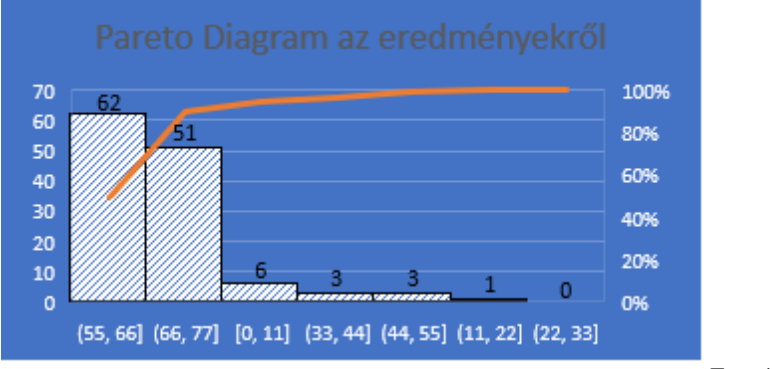

*Forrás: Saját*

3. ábra 2022/23 őszi félév végi nappalis Infv eredmények Excelből (126 hallgatóé)

A diagramban a vízszintes tengelyen pl. a (55, 66] jelölés a matematikai jobbról zárt balról nyílt intervallum. Maga a program hozta létre a kategóriákat 0-10; 11-20; ... 66-77 intervallumokkal, én az intervallum felső határát írom, mert nem voltak részpontok a végén. A diagram szerint 62+51 = 113 hallgató teljesítette nagyon jól a szintet, mert a 70 elérhető pontból, 56 pont felett teljesített, ami 80%-os teljesítmény. Ez örömre is adhatna okot, viszont ennek az is oka, hogy a diagram a legvégső eredményt mutatja, amiben benne van, hogy 31 hallgató (24%) második alkalommal tudta jól megírni és további 19 hallgató (16%) a 3. alkalommal érte el a kívánt eredményt. Szintén közrejátszhat az is, hogy alapfeladatokat adtam a hallgatóknak és olyanokat, amilyenekkel már órán is találkozhattak.

# **2.4. Hallgatói nehézségek Excelből**

A félév során figyeltem arra, hogy mely anyagrészek okozzák a legnagyobb nehézséget a hallgatóknak, mi az, amit érdemes lenne többször is átismételni, átismételtetni, gyakorolni, olyan alapok, amik nélkül a későbbiekben elveszhetnek.

## *Ha függvény*

Az egyik legnehezebb feladatot az okozta, hogy a hallgatók megértsék, hogyan működik a HA fv, ami valójában két részre osztja a világot: az IGAZ ágra és a NEM IGAZ ágra, s hogy itt a NEM IGAZ ágban akár több dolog is beletartozhat, mint pl. ha valaki nem jeles, akkor lehet: 4, 3, 2, 1 osztályzata is.

## *Egymásba ágyazott függvények*

Az egymásba ágyazásokban sokszor nem értették minek mi a bemenete és mi a kimenete. Nehezen képzelték el, s csak a végére kezdték el lerajzolni a példám szerint, miből mi lesz.

## *Cellahivatkozások*

Az oszlopok, sorok rögzítésével kialakuló abszolút, relatív és vegyes hivatkozások "elképzelése", gyakorlatba ültetése is nehézkes volt sok hallgatónak.

## *Hibakeresés*

A legnehezebbnek mégis a hibák megtalálása bizonyult, amibe első körben az elírások, szintaktikai hibák, majd a szemantikai hibák megtalálása és javítása tartozott. Ennek a gyakoroltatása elengedhetetlen, mert bizonyos fvek csak bizonyos rendezettséggel, formai megszorítással és adattartalommal tudnak megfelelően működni, s ehhez (a hibakereséshez) a hallgatók nincsenek hozzászokva.[6]

# **3.Excel Morzsák**

A félév során szerzett tapasztalataim alapján, igyekeztem a nehézségeket okozó témák feldolgozásával kezdeni. Elsőként a hivatkozásokat, a Ha() fv-t, a Hol.Van(), Index() fv-t valósítottam meg.

Az elnevezés választásakor a témának megfelelően egy könnyen megjegyezhető és a témára is utaló, ugyanakkor játékos címet akartam kitalálni. Az EXCEL MORZSÁK nevet adtam neki végül. A név tudatos választás eredménye. Az excel utal magára a táblázatkezelőre. A "morzsák" név két oldalról is alátámasztódik. Már a kezdetektől tervezem, hogy a külföldi hallgatóknak is elérhető legyen, emiatt először egy angol névben gondolkodtam: a számítógép "agya" a chip, ez a legfőbb meghatározója. Amilyen kicsi annál meghatározóbb. A chip maga morzsát is jelent magyarul. Emiatt lett a morzsák, mert nem csak egy valami, hanem több dolog lesz a sorozatban, amit ha a hallgatók magukévá tesznek, felcsipegetnek mint a kismadarak, akkor erős sólymokká válhatnak :)

# **3.2. Formátum**

Kétféle formátummal indultam el.

## *3.2.1. PPT*

Elkészítettem egy PowerPoint prezentációt, amiben a hallgatóknak egy egyszerű sakktáblát, majd egy egyéni listát kellett létrehozniuk, amiben a magyar hét vezér neveit kellett véglegesen felvinniük.

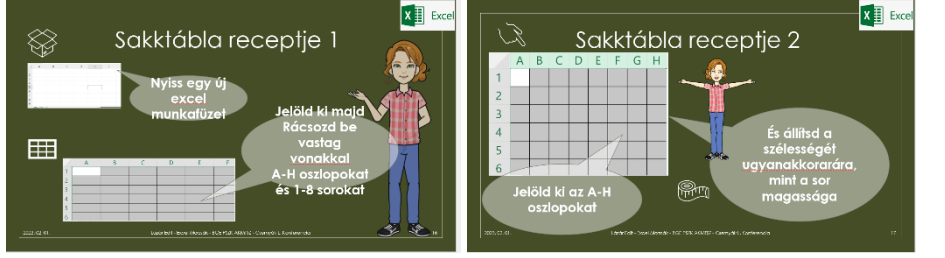

*Forrás: Saját*

4-5. ábra Sakktábla készítése prezentáció Excel használatához (részlet)

A ppt kevésbé bizonyult hatékonynak összevetve azzal, hogy a 7-15 perces oktatói anyag elkészítéséhez több, mint 3 munkaórára volt szükségem. A prezentáció elkészítéséhez az OMI tanfolyama segített. [8]

# *3.2.2. Videó*

Másik forma, amiben gondolkodtam és meg is valósítottam: a videó.

Az oktatás során már készítettem órai felvételeket az MS Teams segítségével, de ezeket, mint előbb írtam túl hosszúnak találtam arra, hogy "könnyedén" emészteni lehessen. Hosszúak (1,5 óra) és tömények és nehézkes bennük a keresés.

Mostani célom pedig az volt, hogy kicsit más legyen, mint az órai anyagok, ezért választásom a rövidebb 5-10 perces videókra esett, melyeket azóta is folyamatosan készítek. Gondolkodtam még előtte rövidebb 2-3 perces videókban is, de azok egy kezdő számára már nem biztos, hogy mindig érthetőek teljesen és én nem "csak megmutatni" akartam egy megoldást, hanem szeretném, ha meg is értenék a "miértet" is.

Az előző tanév tavaszi félévében már készítettem videókat, azonos névvel, amik a mostani videók előfutárainak nevezhetőek, de azokban még nem voltam annyira tudatos, hogy melyik részeket kellene erősítenem a hallgatókban, ezért az alapokat mutattam be, beállításokat, a kezdő lépéseket. A tavaszi félévben készült első videók még sokkal hosszabbak: 15-20 percesek is akár. Akkor a Teams és az Active Presenter [7] segítségével készítettem el őket. A két szoftver együttes használatának nagy előnye volt, hogy benne voltam képpel a magyarázó videóban és én magam is láthattam a készítés során, amit a képernyőn éppen csinálok. Videóban videó élmény.

A 2022/23. őszi félévben készült videókkal már sokkal tudatosabb voltam a témákkal. A nagyobb egységeket igyekeztem szétválasztani kisebb 7-12 perces egységekre. Igyekeztem mindegyik függvénynél először az alapokat elmondani. Ezt követték, ha volt a függvénynek valamilyen speciális tulajdonságai, aztán a hibák keresése és ezután példák. Ezek sorrendje változtatható is.

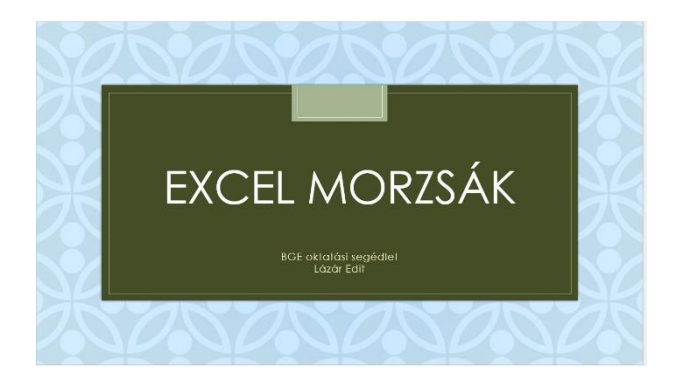

*Forrás: Saját*

6. ábra Excel morzsák BGE egyetemi segédlet videók kezdő képernyője

Ezen félévben már csak az Active Presentert tudtam használni, mint olyan eszközt, aminek segítségével a videón belüli magyarázatba bele is kerülök,

mint előadó, mert a teamset időközben megreformálták, és az új módosítások új technikát és új korlátokat eredményeztek.

Én fontosnak tartom, hogy az oktató is benne legyen a videóba, hogy maga a hallgató is érezze nem egy gép szól hozzá személytelenül, hanem olyan, mintha neki szólnék személyesen.

Miután elkészültek, minden anyagot feltettem a tanszéki kollégák által is jól ismert Coospace felületre, ahonnan mindenki eléri. Az anyagokat a vágás után exportáltam és .mp4 formában tettem fel, már kész videó formátumban. (Itt magamban sokat vaciláltam, mert egy videó nagyobb helyet foglal el, mint egy link, de a rendelkezésemre álló eszközök közül, sem a Teams, sem a Stream nem volt eddig olyan konzisztens és megbízható, hogy abba két év múlva is megtaláljam ugyanazt, ugyanott és ugyanúgy amit most feltettem.)

#### **4. Tapasztalataim**

Az "Excel Morzsák"-kal való munka során sok-sok új ismertre tettem jómagam szert, kezdve a videókészítés munkájáról, a teamssel való munkáról, a PowerPointtal való prezentációkészítésről, és magával az Excel-lel való mélyebb munkával kapcsolatban is.

A munkám során sok olyan tapasztalattal lettem gazdagabb, aminek a megléte segíti a morzsák további életét is.

Úgy érzékeltem, hogy több területen is (tőlem függő és független) vannak fejlesztendő elemek a jövőre nézve. A teljesség igénye nélkül felsorok néhányat:

*Technikai egységesség:* A használt szoftverek közül azokat tudom használni, amik könnyen elérhetőek és nem kell külön licenszelni őket. Jó lenne, ha kevesebb változtatás lenne bennük, vagy legalább verziókövetők lennének. (Ez tőlem független, lehet csak óhaj marad.)

*Időkorlát – tartalom korlát: Ráj*öttem, hogy én magam "meg akarom tanítani" a felhasználónak az adott fv minden paraméterét, használatát, emiatt néha túlcsúszok az időkorláton, emiatt még tudatosabban kell megválasztanom, hogy miről és mennyit akarok elmondani vagy akár egy újabb videó is készülhet egy adott rész folytatásáról.

*Cheking – hallgatói, oktatói:* Amikor elkezdtem a munkát nem volt semmilyen elvárás, hogy mit várnak, mit szeretnének, emiatt magamnak kellett kigondolnom, hogy mit szeretnék, milyen formában, tartalommal. Nekem személyesen jó az, ha van egy kontroll, egy cheking, lektorálás akár a kollégák

által, hogy megtudjam, amit készítettem az valóban hasznos-e a felhasználóknak, érdemes-e ebbe avagy abba az irányba továbbmennem. A következő félévek a hallgatói visszajelzések időszakai is lesznek, mert rendelkezésükre bocsátom, és kérem a véleményüket az adott anyagokról.

### **5. Válaszok a kérdésekre**

A BGE PSZK képzési keretrendszerében az Infv tantárgy a Nappali/Levelző alapozó képzés részét alkotja, nappali képzésben a gyakorlat jelenéti oktatással, levelzősben online oktatási formában – e-learning segédlettel.

A tananyag törzsrésze egy központilag a 3 kar által egységesen maghatározott tananyag, melybe az Excel is beletartozik. Az Excel Morzsák segédletet "otthoni feldolgozáshoz" készítettem.

Módszertani eszközök közül a jelenléti oktatásban az előadás és gyakorlat tartása példákon keresztüli a program bemutatása. Az Excel Morzsákban videók, ppt prezentációk.

A módszertani eszközök közül a rövid videókat, melyben érdekes példákat és hibakeresést mutatok be találtam a leghatékonyabbaknak.

Az Excel Morzsák az e-learninghoz egy állandóan változó informatikai környezetben igyekszik az Excel alapfunkciókat és a hibakeresés, problémamegoldás folyamatát begyakoroltatni a hallgatókkal, ami ezen kompetenciák fejlesztését növeli, ezért értéket teremt a hallgatónak.

#### **Irodalomjegyzék**

- [1] Andrési Attila, Eisengerger Jánosné, Juhász Imre, Lapis Péter, Péteri János: *Számítástechnikai ismeretek*. -Fsz: 394. - PSZF, Bp, 1993;
- [2] Dr. Jánosa András: *Adatelemzés számítógéppel* : Alkalmazott számítástechnika. ISBN 9789633946367. -Perfekt, Bp, 2007;
- [3] Bártfai Barnabás: *Office 2016* : Word, Excel, Access, Outlook, PowerPoint, ISBN 9786155477386. - BBS-INFO KÖNYVK. ÉS INFORM. KFT., Bp, 2016;
- [4] Bártfai Barnabás: *Excel 2016* : Zsebkönyv ISBN 978-615-5477-25-6. BBS-INFO KÖNYVK. ÉS INFORM. KFT., Bp, 2016;
- [5] Pareto diagram létrehozása Excelben: [https://support.microsoft.com/hu-hu/office/pareto-diagram-l%C3%A9trehoz%C3%A1sa](https://support.microsoft.com/hu-hu/office/pareto-diagram-l%C3%A9trehoz%C3%A1sa-a1512496-6dba-4743-9ab1-df5012972856)[a1512496-6dba-4743-9ab1-df5012972856](https://support.microsoft.com/hu-hu/office/pareto-diagram-l%C3%A9trehoz%C3%A1sa-a1512496-6dba-4743-9ab1-df5012972856)
- [6] Microsoft Support Excel: <https://support.microsoft.com/hu-hu/excel>
- [7] Active Presenter legutóbbi letöltés [2023. Január 23.] <https://atomisystems.com/download/>
- [8] Online képzés: Dr. Szugyiczki-Györfi Katalin: Prezentációs technikák [2022/23.Ősz] <https://coospace.uni-bge.hu/CooSpace/Scene-251019/Reg-822697>